# **ИСПОЛЬЗОВАНИЕ ПРОГРАММНОГО КОМПЛЕКСА «GEOGEBRA» ПРИ ИССЛЕДОВАНИИ МЕХАНИЗМОВ**

## *Куклин С.А., Адамович Н.О.*

*Сибирский государственный индустриальный университет, г. Новокузнецк*

**Ключевые слова:** Geogebra, интернет, интерактив, механизм, кинематические диаграммы, шатунная кривая, динамический анализ.

**Аннотация.** Для ускорения конструкторской работы и повышения качества инженерных разработок рядом ученых и специалистов настойчиво рекомендуется создание баз данных. В статье рассматривается методика кинематического анализа механизма в программном комплексе «Geogebra». На примере кривошипно-ползунного механизма рассматривается методика построения интерактива для построения кинематических диаграмм. Приводится пример динамического анализа. Предлагается использовать для создания глобального справочника с интерактивным взаимодействием через интернет.

## **USING THE "GEOGEBRA" SOFTWARE PACKAGE IN THE STUDY OF MECHANISMS**

### *Kuklin S.A., Adamovich N.O.*

*Siberian state industrial university, Novokuznetsk* 

**Keywords:** Geogebra, Internet, interactive, mechanism, kinematic diagrams, the connecting rod curve, dynamic analysis.

Abstract. To speed up design work and improve the quality of engineering developments, a number of scientists and specialists strongly recommend the creation of databases. The article deals with the method of kinematic analysis of the mechanism in the software package "Geogebra". Using the example of a crank-slide mechanism, we consider the method of constructing an interactive interface for constructing kinematic diagrams. Examples of dynamic analysis are given. You can use this example to create a global directory with interactive interaction over the Internet.

Для ускорения конструкторской работы и повышения качества инженерных разработок рядом ученых и специалистов настойчиво рекомендуется создание баз данных [1, 2]. Причем создание баз данных ставится на первое место. Создание конструкции включает в себя очень много аспектов (геометрия, кинематика, динамика, технология, материалы, прочность, экономика, эстетика…) и создание подобных баз данных не под силу одному человеку. Примером глобальной базы данных, над которой работает огромное количество людей, является всемирно<br>доступный ресурс «Википедия». Например, только в России число доступный ресурс «Википедия». Например, только в России число зарегистрированных участников превышает 1,7 млн. человек, она содержит более 40 миллионов статей. Однако база данных с техническим уклоном не может быть частью Википедии. Она должна удовлетворять целому ряду специфических требований, основными из которых можно назвать коммерческий интерес и динамичность. Коммерческий интерес можно удовлетворить, разделяя информацию на общедоступную и платную. Понятно, что удовлетворение коммерческого интереса это сложный и вечный вопрос. В данной работе рассматривается вопрос придания динамичности. Механизмы, по определению подразумевают движение, поэтому использования статичной информации в виде статей для электронных справочников недостаточно, желательно создавать интерактивы с анимированными конструкциями. В связи с вопросом о придании динамичности встает вопрос о средствах анимации.

Существует множество компьютерных программ Ansys, Nastran, T-Flex и др., средствами которых можно интерактивно исследовать механизм. Однако большинство программных комплексов рассчитано на специалистов уже хорошо разбирающихся в механике. Построение в них моделей механизмов с изменяющимися геометрическими параметрами сравнительно сложно. Главным является то, что в столь сложных инженерных комплексах нет возможности организовать интерактивную работу через интернет и цена не доступна для широкой аудитории.

Наиболее реальным средством для создания интернет-интерактивов можно назвать программный комплекс Geogebra [3]. Он создан и продолжает развиваться специально для учебных целей, обладает наглядностью, интерактивностью и доступностью. Причем интерактивное общение реализуется не только на личном компьютере, но и глобально, через интернет.

Следует заметить, что в настоящее время программу Geogebra используют главным образом для демонстрации решения геометрических задач и как инструмент исследования механизмов ее никто не воспринимает. Между тем возможности программы в механике очень большие.

Программа позволяет накладывать связи между различными точками и ограничения на их движение, а наложение заданных ограничений на движение как раз и является той особенностью, которая необходима для решения задач теоретической механики и теории механизмов и машин.

Возможности использования комплекса Geogebra при исследовании кинематики механизмов можно рассмотреть на примере кривошипно-ползунного (КШП) механизма.

Выбор кривошипно-ползунного механизма в данной работе обусловлен только, тем, что это классический механизм. Если не все, то многие механики проводили подобные исследования – кто-то проводил расчеты на бумаге, кто-то в уже упомянутых специализированных комплексах. Поэтому, если самостоятельно повторить показанный здесь пример и сравнить трудоемкости проведения одних и тех же исследований разными способами, можно будет понастоящему оценить эффективность (или не эффективность) решения задач в комплексе Geogebra.

Модель механизма показана на рисунке (рисунок 1).

Модель состоит из двух отрезков (звеньев) и трех точек (кинематических пар):  $l_1$  – кривошип,  $l_2$  – шатун; *A* и *B* – вращательные пары, *C* – поступательная пара (ползун). Ползун движется по направляющей *path*, положение которой регулируется точками *Pb*, *Pe*. Для построения кинематических диаграмм создается отрезок *sx*, выполняющий роль линейки измеряющей расстояние от произвольной точки *C*<sup>0</sup> до ползуна. Движками *l*1, *l*<sup>2</sup> можно регулировать длину звеньев. Кнопкой «*sx*=0» точка *C*<sup>0</sup> совмещается с ползуном, точкой *C*.

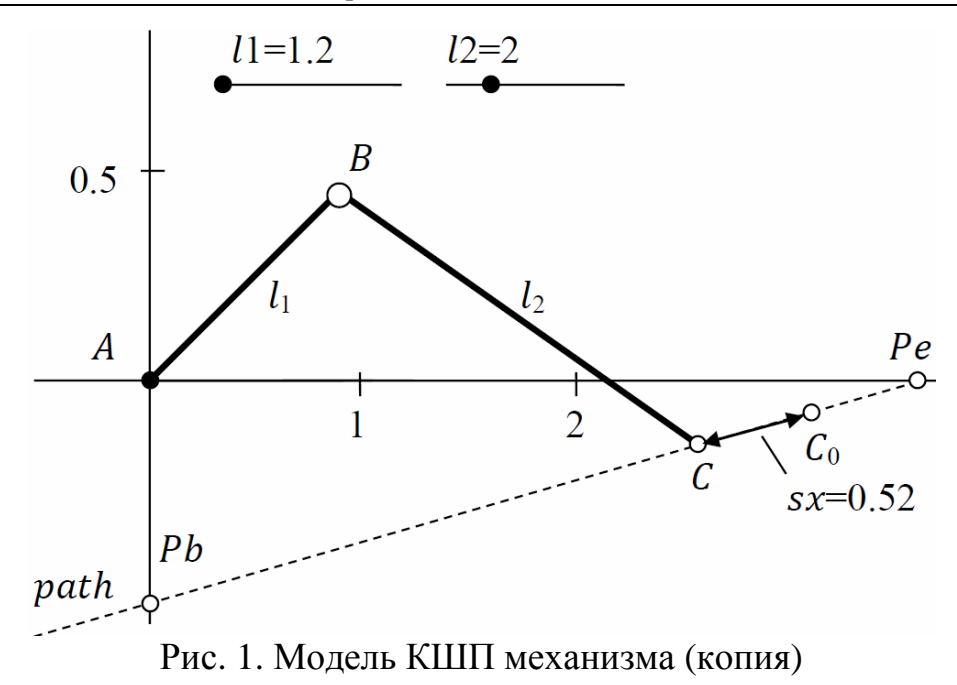

Кинематические диаграммы для КШП механизма с соотношением длин звеньев  $l_1/l_2=0,5$  и заданным наклоном направляющей «*path*» показаны на рисунке (рисунок 2).

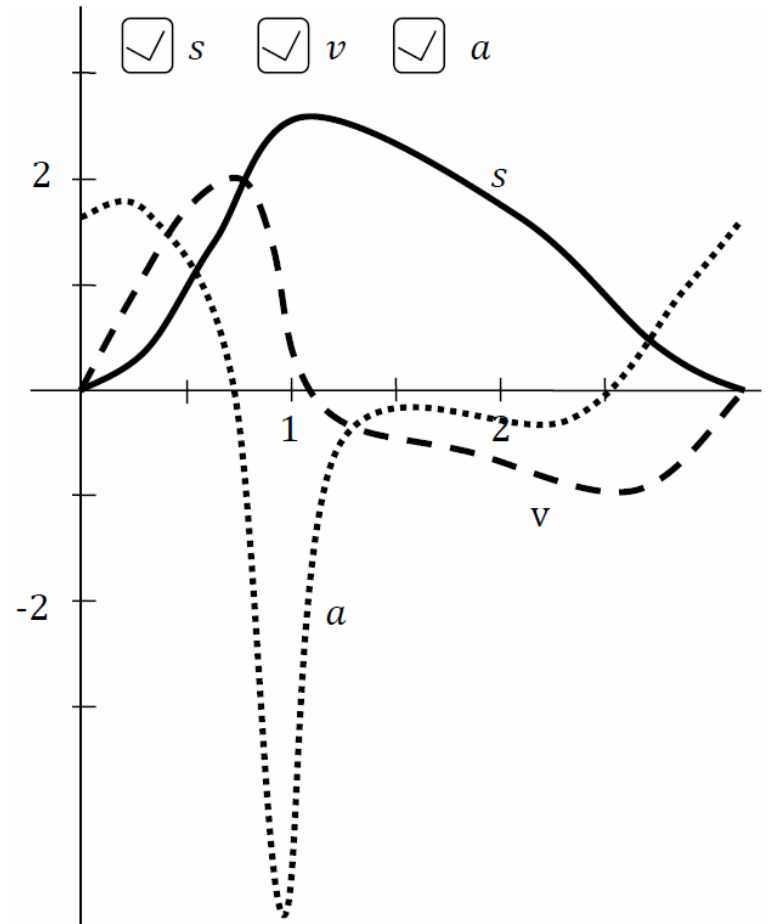

Рис. 2. Кинематические диаграммы (копия)

Здесь показано перемещение, скорость и ускорение ползуна в зависимости от угла поворота кривошипа. Флажками «*s*», «*v*», «*a*» включается-выключается построение соответствующего графика.

Работая с программой можно получить траекторию любой точки механизма. Например, шатунную кривую центра тяжести шатуна (рисунок 3).

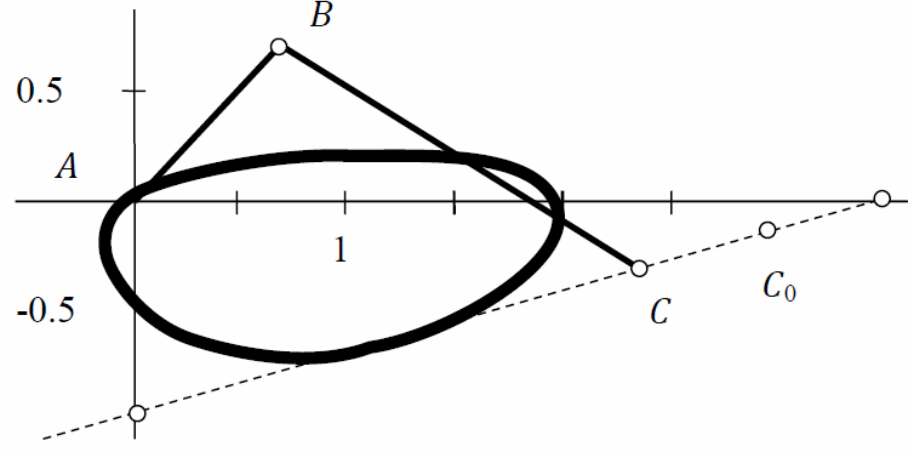

Рис. 3. Шатунная кривая (копия)

Можно также просмотреть траектории при других длинах звеньев. Для этого можно воспользоваться движками *l*1, *l*2. Каждый раз будут получаться разные шатунные кривые.

Меняя длину звеньев или положение направляющей, можно увидеть, что есть недопустимые размеры звеньев и положения направляющей. Например, если длина шатуна меньше длины кривошипа, то полный оборот невозможен – звено пропадает. В то же время видны диапазоны нормальной работы.

Величина скоростей и ускорений в показанном примере рассчитывается методом численного дифференцирования.

Аналог скорости рассчитывается, как отношение пройденного пути к изменению угла поворота за тот же момент времени

$$
v = \frac{s_2 - s_1}{\alpha_2 - \alpha_1},\tag{1}
$$

где *s*2, *s*1 – текущая и предыдущая позиция ползуна,

 $\alpha_2$ ,  $\alpha_1$  текущий и предыдущий угол поворота кривошипа.

Аналог ускорения рассчитывается, как отношение изменения скорости к изменению угла поворота за тот же момент времени

$$
a = \frac{v_2 - v_1}{\alpha_2 - \alpha_1},\tag{2}
$$

где  $v_2$ ,  $v_1$  – текущая и предыдущая скорость ползуна.

После создания интерактива его можно загрузить на сайт. Есть множество способов публикации в интернете с разным уровнем доступности. Один из самых простых – это просто загрузить интерактив в свой аккаунт на сайте Geogebra. Созданный здесь механизм можно посмотреть по адресу [4].

Работу над механизмом можно продолжать до бесконечности, например можно построить планы скоростей и ускорений, проанализировать динамику механизма – построить графики угловых скоростей, моментов сопротивлений, кинетической энергии и т.д. Пример интерактива для таких построений можно посмотреть по адресу [5].

В семитомном справочнике Артоболевский И. И. «Механизмы в современной технике» [6] представлено более четырех тысяч различных механизмов (всего 4371 механизм). Каждый из механизмов имеет множество свойств и вариаций. Для всех механизмов дана аннотация, тем не менее, для понимания работы механизма аннотаций недостаточно. В те времена, когда создавался справочник, трудно было осуществить нечто большее. По аналогии с рассмотренным примером, пользуясь программным комплексом «Geogebra» можно существенно расширить информационную ценность справочника, создать интернет-базу, позволяющую специалистам интерактивно изучать, подбирать необходимые механизмы. Поскольку есть возможность изменения параметров, то, по сути, в одном интерактиве рассматривается целый класс механизмов с заданной структурой.

#### **Список литературы**

- 1. Крайнев А.Ф. Идеология конструирования. М.: Машиностроение, 2003. 383с.
- 2. Орлов П.И. Основы конструирования: Справочно-методическое пособие. В 2 кн. М.: Машиностроение, 1988. – Т.1, Т.2. – 561с.
- 3. GeoGebra Math Apps URL: https://www.geogebra.org
- 4. КШП механизм. Кинематические диаграммы URL: https://www.geogebra.org/m/ymt3em63
- 5. Направляющий КШП механизм URL: https://www.geogebra.org/m/qpcra7rn
- 6. Артоболевский И.И. Механизмы в современной технике. Справочное пособие. В 7 томах. 2-е изд., перераб. – М.: Наука. Главная редакция физико-математической литературы, 1979- 1981. – Т. 1-7.

### Сведения об авторах:

*Куклин Сергей Александрович* – к.т.н., доцент, доцент кафедры механики и машиностроения, СибГИУ, г. Новокузнецк;

*Адамович Наталья Олеговна* – к.т.н., доцент, доцент кафедры механики и машиностроения, СибГИУ, г. Новокузнецк.